# **CHANGE NOTICE FOR MANUAL**

## **DATE: August 28, 2006**

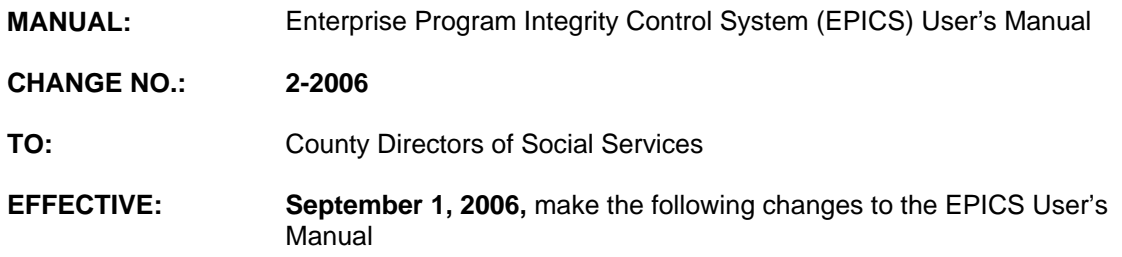

# **I. GENERAL**

This change notice transmits revisions to the EPICS User's Manual. These changes are outlined below. In addition, several grammatical corrections and formatting changes have been made.

### **II. SPECIFIC CHANGES**

#### **A**. **EPICS Table of Contents**

The Table of Contents is revised to update the number of pages for section 103 and 106.

# **B**. **EPICS 101 Getting Started**

Section 101.lll.B is revised to indicate that the F12 function key is used to EXIT EPICS. Also in section 101.lll.C.1 MAIN MENU, the screen description is revised to display F12=EXIT EPICS.

#### **C**. **EPICS 102 Referrals**

Section 102 is revised to add the new REFERRAL TYPE code 'S' for Suspected IPV Referrals.

#### **D**. **EPICS 103 Claims**

Section 103 is revised to:

- 1. Add new Program Codes MIC1, MICA, and MAFD.
- 2. Allow *only* Service Code '67' for the NCHC program classifications MICA, MICJ, MICK, MICL, or MICS on the Claim Detail screen. If another program classification is keyed, the following error message displays: 'FRDC0S SERVICE CODE 67 IS NOT ALLOWED FOR THIS PROGRAM CODE'.

### **E**. **EPICS 106 Case Maintenance**

Section 106 VI.A.4 is revised to not allow special characters to be entered in the last and first name when assigning an individual ID number.

## **F. EPICS 2000 Appendix A: Referral Codes**

Section 2000 A. is updated to include Referral Type code 'S' for Suspected IPV. Section 2000 C. is also revised to add classification code 'D' to be valid for MAF, and classification codes '1' and 'A' to be valid for MIC.

## **III. INSTRUCTIONS FOR MAINTENANCE OF THE EPICS USER'S MANUAL**

### **To maintain your current hard copy of the EPICS User's Manual:**

1. Go to the DSS On-Line Manuals Change Notice website at

<http://info.dhhs.state.nc.us/olm/manuals/dss/ei-10/chg/>

- 2. Click on Change No. 2-2006.
- 3. Click on the "**CN 2-2006**" and attachment links **at the bottom** of the page to print the Change Notice and the attached documents.
- 4. Open the files using Adobe Acrobat Reader and print the pages. Insert or replace the appropriate pages in your current hard copy as indicated below.

Note: Adobe Acrobat Reader may be downloaded for free at <http://www.adobe.com/>

To update your current hardcopy of the manual:

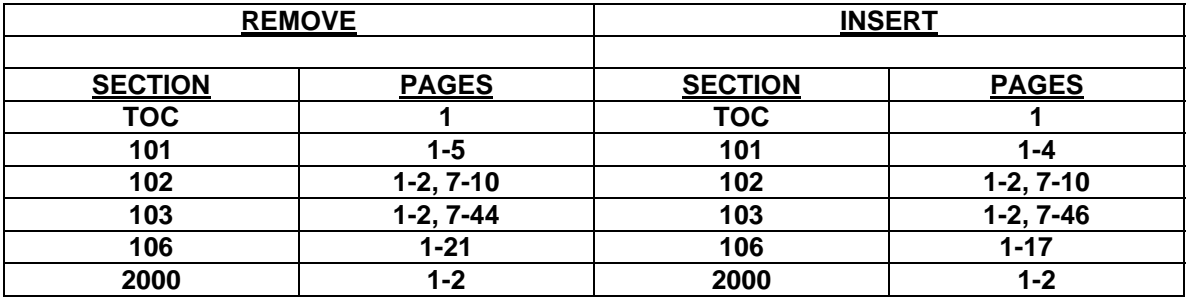

If you have any questions, please contact the DSS Automation Staff at (919) 733-8938.

Sincerely,

Hanh Sowar

Hank Bowers, Chief Performance Management/Reporting & Evaluation Management Section

HB:wc **Attachments** 

**EPICS CN2-2006** EPICSTOC EPICSc101 EPICSc102 EPICSc103 EPICSc106 EPICSc2000